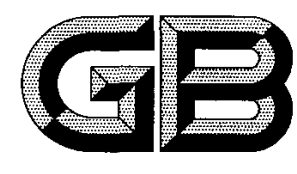

# 中华人民共和国国家标准

GB/T 26856-2011

# 中文办公软件基本要求及 符合性测试规范

Specification for the basic requirements and conformity test of Chinese 0ffice software

201 1-07-29发布 2011-11—01实施

# 中华人民共和国国家质量监督检验检疫总局<br>中 国 国 家 标 准 化 管 理 委 员 会

目

次

前言……………………………………………… 引言……………………………………………… 1范围………………·…………··………·…… 2规范性引用文件……………………………· 3术语和定义…………………………··……·· 4基本要求……………………………………- 工Ⅱ●●●0 4.1功能性要求……………………………· 0 4.2可靠性要求……………………………… 4.3易用性要求…………………………··…· 4.4效率要求………………………………… 4.5适应性要求……………………………… 4.6中文特性要求…………………………… 4.7文档格式要求……………………·……·- 4.8产品描述要求·……···…………··……… 4.9用户文档要求……………………………

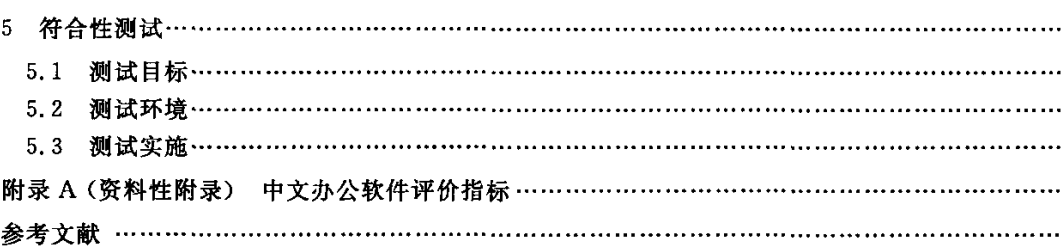

# 前 言

本标准按照 GB/T 1.1-2009 给出的规则起草。

请注意本文件的某些内容可能涉及专利。本文件的发布机构不承担识别这些专利的责任。

本标准由全国信息技术标准化技术委员会(SAC/TC 28)提出并归口。

本标准主要起草单位:国家应用软件产品质量监督检验中心、北京市产品质量监督检验所、工业和 信息化部电子工业标准化研究所、北京红旗贰仟软件技术有限公司、珠海金山软件股份有限公司、上海 中标软件有限公司、无锡永中科技有限公司。

本标准主要起草人:左家平、王威、宋红波、周悦、孙陶、方春燕、王宝静、姚林花、卢震炎、江歆皓、 毕晓存、刘熠坤、李笑澜。

# 引 言

本标准规定了中文办公软件的基本要求及符合性测试规范等内容,是中文办公软件产品进行设计、 开发及测试的依据。中文办公软件的产品测试由独立于软件开发的第三方实施,一般委托通过国家认 可的、具有省级以上检验资质的第三方独立测试机构进行。

本标准规定的中文特指汉字,即目前仅适用于汉字版本的办公软件。

本标准规定了中文办公软件应具备的基本功能,并不限制新的功能,也不限制应用界面的外观布 局,以及功能的名称和实现方式。

涉及中文办公软件安全性和接口标准的内容,按国家最新标准执行。

# 中文办公软件基本要求及

# 符合性测试规范

#### 1范围

本标准规定了中文办公软件的功能性、可靠性、易用性、效率、适应性、中文特性、文档格式、产品描 述和用户文档9个方面的基本要求以及符合性测试细则。本标准规定的内容仅限于中文办公软件的汉 字版本。

本标准适用于;

- a) 需方依此确定中文办公软件质量需求和产品确认准则。
- b)供方依此及需方提出的要求确定质量保证准则。按标准要求提供中文办公软件产品描述和用 户文档。
- c)评价方依此及相关国家标准和用户要求,搭建测试环境、设计测试用例,完成对中文办公软件 产品的测试。

# 2规范性引用文件

下列文件对于本文件的应用是必不可少的。凡是注日期的引用文件,仅注日期的版本适用于本文 件。凡是不注日期的引用文件,其最新版本(包括所有的修改单)适用于本文件。

GB 2312--1980 信息交换用汉字编码字符集 基本集

GB/T 9386-2008 计算机软件测试文档编制规范

GB 13000--2010信息技术通用多八位编码字符集(UCS)

GB 18030--2005信息技术中文编码字符集

GB/T 18905(所有部分) 软件工程产品评价[ISO/IEC 14598(所有部分),IDT]

GB/T 20916 中文办公软件文档格式规范

GB/T 25000.51—2010软件工程软件产品质量要求和评价(SQuaRE) 商业现货(COTS)软 件产品的质量要求和测试细则(ISO/IEC 25051:2006,IDT)

3术语和定义

下列术语和定义适用于本文件。

3.1

# 中文办公软件Chinese office software

用于中文办公处理的一套完整的计算机应用程序和相关文档,主要包括文字处理、电子表格和演示 文稿3个应用软件。

3.2

用户 user

使用中文办公软件产品执行特定功能的个人或组织。

3.3

**供方** supplier

提供中文办公软件产品或软件服务的个人或组织。

GB/T 26856-2011

3.4

#### 需方 acquirer

从供方获得或采购中文办公软件产品或软件服务的个人或组织。

# 3.5

# 评价方 evaluator

对中文办公软件实施评价的第三方组织。

3.6

# 软件质量 software quality

与中文办公软件产品满足明确或隐含需求的能力有关的特征和特性的总和。

3.7

# 软件质量特性 software quality characteristics

用以描述和评价软件产品质量的一组属性。软件质量特性可以被细化成多级子特性。

3.8

# 产品描述 product description

陈述应用软件性质的文档,其主要目的是帮助潜在的购买者在购买前对中文办公软件产品进行适 用性评价。

3.9

# 用户文档 user document

为最终用户提供中文办公软件操作和使用信息的一套文档,如用户手册。

3.10

# $\pm R$ 面 main interface

用户打开中文办公软件后可见的窗口,一般包括文档窗口、工具栏、滚动条等元素。

#### 3.11

文档窗口 document windows

进行文档编辑的窗口。

# 3.12

# 工具栏 tool bar

由以按钮图标方式表示的工具构成。

3.13

状态栏 status bar

一般位于文档窗口底端,显示命令、正在进行的操作以及插入点的位置等信息。

3.14

任务窗格 task pane

一个可执行特定任务的区域。

注:通常位于窗口的左侧或右侧。

3.15

# 快捷键 keyboard shortcuts

通过键盘上的一个或者多个按键,可快速完成需要频繁执行的任务。

3.16

# 文件 file

提供对文档的操作,例如打开、关闭、保存、页面设置、打印等操作。

2

3.17

编辑 edit

提供对文档中内容的编辑操作,例如复制、粘贴、全选、查找、替换及撤销等操作。

3.18

视图 view

提供对文档显示方式的设置。

3.19

插入 insert

提供对文档的编辑功能,可以插入分隔符、符号、图片、对象及页码等内容。

3.20

格式 format

提供对文档中内容的格式设置操作,可以设置字体、段落、项目符号及式样等内容。

3.21

工具 tools

提供对工具的操作入口。

3.22

表格 table

提供对表格的操作入口。

3.23

窗口 window

提供不同的查看窗口的方式设置。

3.24

# 帮助 help

提供帮助及产品信息等内容的查看功能。

- 4基本要求
- 4.1功能性要求
- 4.1.1文字处理
- 4.1.1.1安装与卸载

中文办公软件应提供安装和卸载产品的功能,表1列出了安装和卸载应包含的功能项。

#### 表 1 安装与卸载

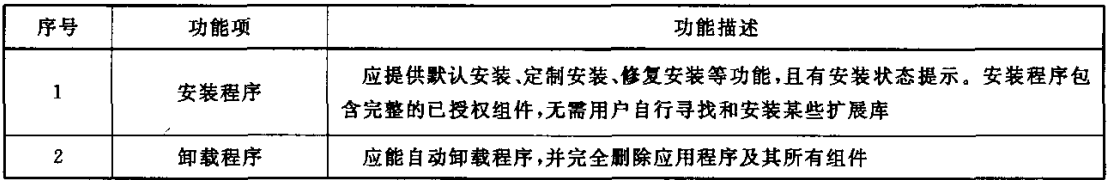

# 4.1.1.2主界面

文字处理办公软件主界面应包含表2列出的功能项。

GB/T 26856-2011

表2主界面中的功能项

| 序号 | 功能项  | 功能描述                                                                 |
|----|------|----------------------------------------------------------------------|
|    | 标题栏  | 显示文档标题名称,具备最大化、最小化显示文档的功能                                            |
| 2  | 功能区域 | 提供用户选择的命令和功能,一般通过选项和工具栏实现                                            |
| 3  | 编辑区域 | 用户应能执行编辑操作                                                           |
| 4  | 滚动条  | 用鼠标、键盘等控制,上下、左右调整编辑区域,方便用户浏览,宜位于主窗口右<br>侧和底部                         |
| 5  | 状态栏  | 显示正在进行的操作以及插入点位置等信息,包括页码、总页数、节数、当前行<br>列数和插人/改写等功能                   |
| 6  | 标尺   | 用各种度量单位(例如厘米、毫米、英寸、磅等)为刻度,度量文档页码尺寸的大<br>小,应包括水平标尺和垂直标尺,宜位于文档窗口的顶部和左侧 |

# 4.1.1.3文件

文件提供对文档操作的基本功能,表3列出了文件应包含的功能项。

# 表3文件中的功能项

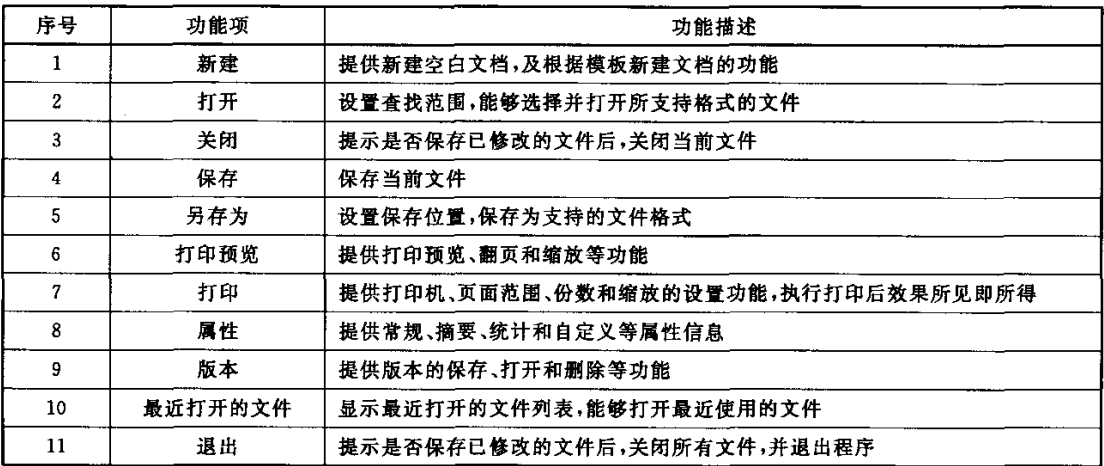

#### 4.1.1.4页面设置

页面设置提供对文档页面布局的设置功能,表4列出了页面设置应包含的功能项。

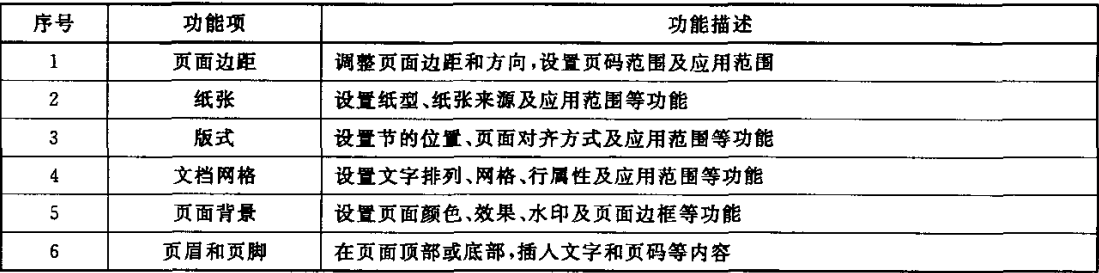

# 表4页面设置中的功能项

# 4.1.1.5视图

视图提供对文档显示方式的设置功能,表5列出了视图应包含的功能项。

表5视图中的功能项

| 序号 | 功能项   | 功能描述                      |
|----|-------|---------------------------|
|    | 显示方式  | 提供页面、大纲和全屏等显示方式           |
| 2  | 工具栏   | 提供显示或者隐藏工具栏选项的功能          |
| 3  | 标尺    | 提供显示或隐藏标尺(包括水平标尺和垂直标尺)的功能 |
| 4  | 段落标记  | 提供显示或隐藏段落标记的功能            |
| 5. | 文档结构图 | 提供显示或隐藏文档结构图的功能           |
| 6. | 显示比例  | 设置当前文件的显示比例               |
|    | 窗口    | 提供新建、重排和选择等窗口设置           |

# 4.1.1.6编辑

编辑提供对文档内容基本的编辑操作,表6列出了编辑应包含的功能项。

# 表6编辑中的功能项

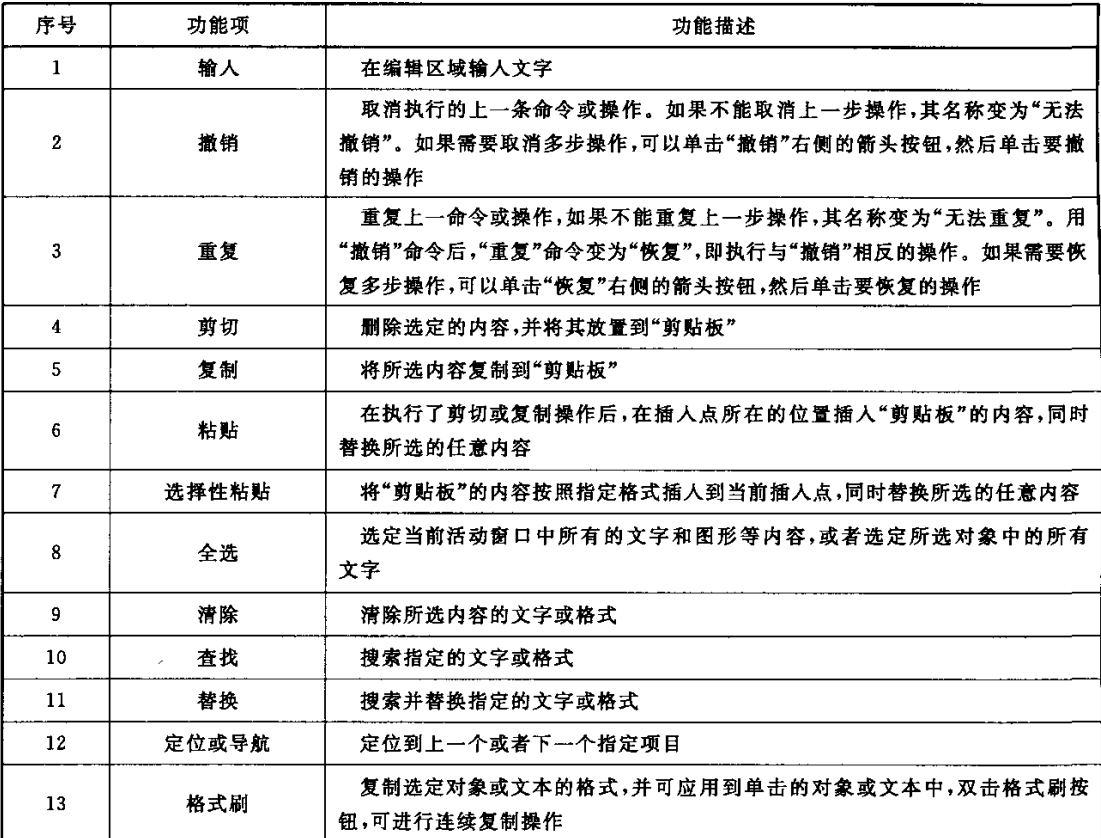

l.

# 4.1.1.7插入

插入提供对文档的编辑功能,表7列出了插入应包含的功能项。

表 7 插入中的功能项

| 序号 | 功能项   | 功能描述                       |
|----|-------|----------------------------|
| 1. | 分隔符   | 在插人点插人分页符、分栏符和分节符等         |
| 2  | 页码    | 设置位置,按照规定的格式插人页码           |
| 3  | 日期和时间 | 根据所设置的格式,在插入点插入日期和时间       |
| 4  | 域     | 在插人点插入域。使用域可以自动插入各种信息      |
| 5  | 符号    | 在插人点插人符号和特殊符号              |
| 6  | 批注    | 在插人点或所选区域插人批注              |
| 7  | 引用    | 提供插入脚注、尾注、题注、交叉引用、索引与目录的功能 |
| 8  | 文件    | 在插人点插入另一个文件的内容             |
| 9  | 书签    | 提供创建书签功能,用于定位所选文字、图形和表格等内容 |
| 10 | 超级链接  | 插人新的超级链接,或者编辑选定的超级链接       |

# 4.1.1.8格式

格式提供对文档中文字内容的格式设置操作,表8列出了格式应包含的功能项。

# 表8格式中的功能项

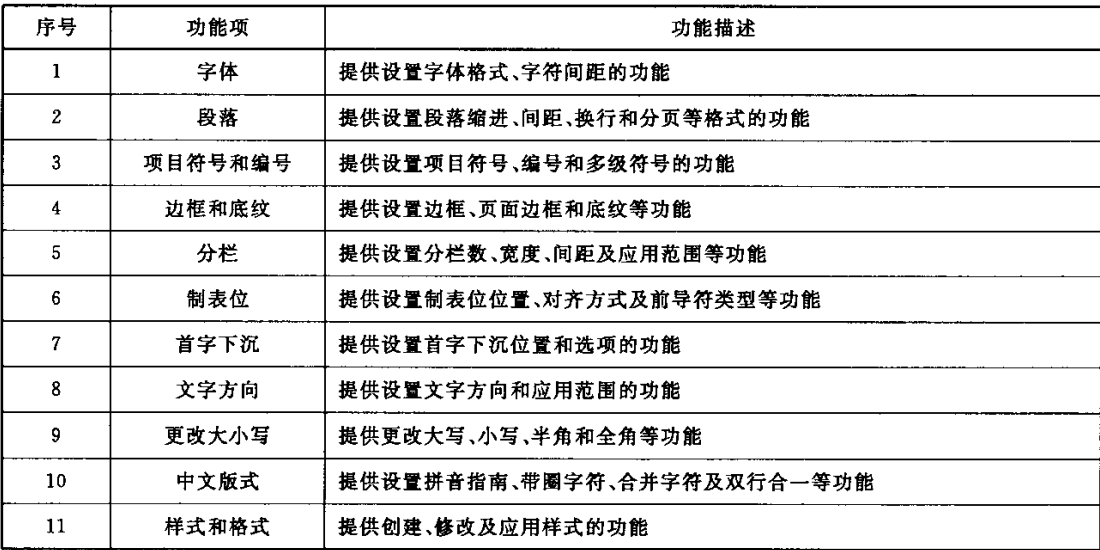

# 4.1.1.9工具

工具提供对工具的操作入口,表9列出了工具应包含的功能项。

表9工具中的功能项

| 序号 | 功能项    | 功能描述                       |
|----|--------|----------------------------|
|    | 拼写检查   | 提供拼写检查的功能                  |
| 2  | 中文简繁转换 | 提供中文简繁体相互转换的功能             |
| 3  | 字数统计   | 统计当前文档的字数、页数、段落数、行数和字符数等信息 |
| 4  | 自动更正   | 设置文档自动更正的选项                |
| 5  | 修订     | 记录用户对文档所作的修订,可以接受或拒绝修订信息   |
| 6  | 保护文档   | 设置密码保护文档,防止未授权用户对文档的更改     |
| 7  | 宏      | 提供宏的记录、运行和管理等功能            |
| 8  | 自定义    | 自定义工具栏、命令和其他项目             |
| 9  | 选项     | 设置视图、常规、编辑、打印、保存、拼写和修订等选项  |

# 4.1.1.10表格

表格提供对表格的操作人口,表10列出了表格应包含的功能项。

表10表格中的功能项

| 序号           | 功能项     | 功能描述                                 |
|--------------|---------|--------------------------------------|
| 1            | 插人      | 提供插人表格、行、列和单元格的功能                    |
| $\mathbf{2}$ | 删除      | 提供删除表格、行、列和单元格的功能                    |
| 3            | 选择      | 提供选择表格、行、列和单元格的功能                    |
| 4            | 编辑      | 提供拆分单元格、拆分表格和合并单元格的功能                |
| 5            | 自动调整    | 提供均匀分布各行、列,根据窗口等调整表格,以及固定列宽等功能       |
| 6            | 标题行重复   | 提供设置和取消标题行重复的功能                      |
| 7            | 绘制斜线表头  | 设置表头样式,绘制斜线表头                        |
| 8            | 转换      | 提供文本转换成表格和表格转换成文本的功能                 |
| 9            | 排序      | 提供按关键字、拼音、笔画和数字等进行升降序排序              |
| 10           | 公式      | 支持 Average, Count, Max, Min, Sum 等公式 |
| 11           | 隐藏/显示虚框 | 提供隐藏和显示虚框的功能                         |
| 12           | 表格属性    | 提供设置表格、行、列和单元格属性的功能                  |
| 13           | 绘制表格    | 提供绘制行、列和边框的功能                        |
| 14           | 擦除      | 取消单元格划分                              |
| 15           | 对齐      | 设置单元格对齐方式                            |

#### 4.1.1.11对象

对象提供对图片、文本框、图形和 OLE 等对象的操作入口,表 11 列出了对象应包含的功能项。

| 序号 | 功能项  | 功能描述                                           |
|----|------|------------------------------------------------|
|    | 图片   | 提供插入图片,设置图片的颜色、对比度、亮度、裁剪、旋转、线型、压缩、环绕及<br>格式等功能 |
| 2  | 文本框  | 提供插入文本框,设置文本框格式的功能                             |
| 3  | 艺术字  | 提供插人艺术字,设置艺术字格式的功能                             |
| 4  | 自选图形 | 提供自选图形绘制,图形对象的组合、叠放次序、对齐、分布、旋转和格式等功能           |
| 5  | 对象   | 在插入点插入系统自带对象,支持由文件创建对象                         |
| 6  | 选择对象 | 提供选择若干对象的功能                                    |

表11对象中的功能项

# 4.1.1.12帮助

帮助应提供帮助及产品信息等内容的查看功能,具体包括帮助信息浏览、帮助索引、查找和当前页 打印功能,查看版本信息。

# 4.1.1.13快捷键

在文字处理办公软件中应通过键盘上的一个或一组按键,快速完成一项任务。表12列出了应支持 的常见快捷键。

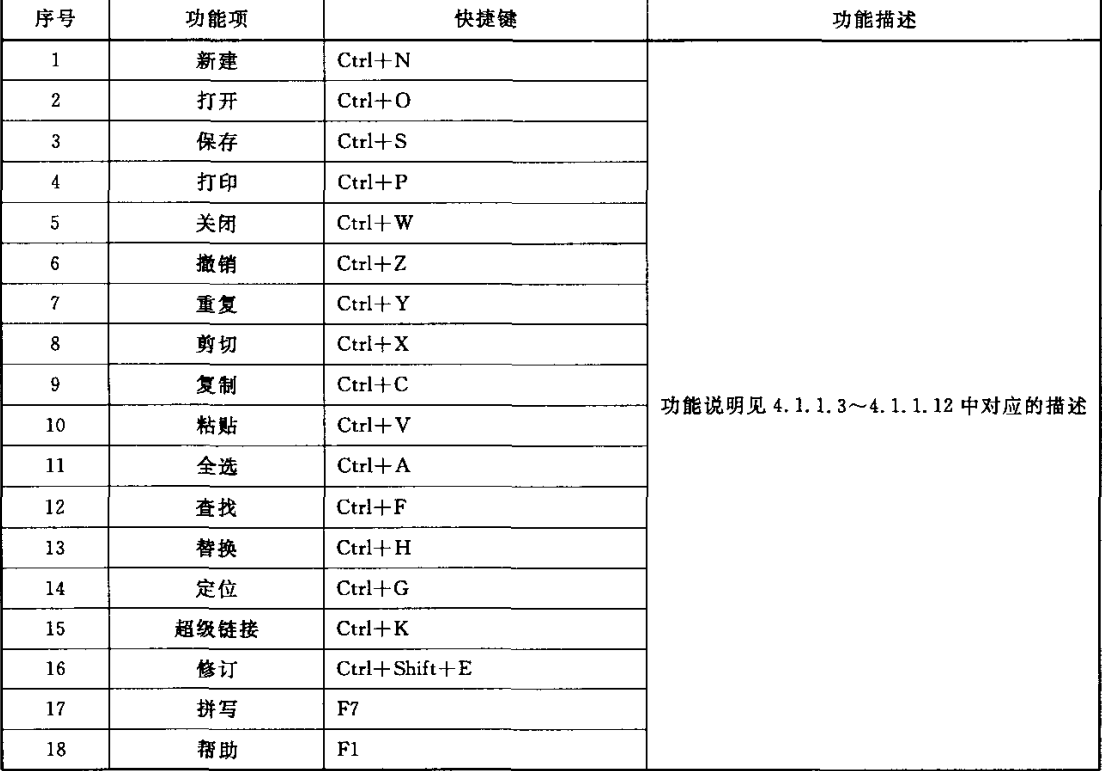

# 表 12 快捷键常见的功能项

#### 4.I.1.14右键选项

在文字处理办公软件中点击鼠标右键,或选中对象后点击鼠标右键,应显示快捷选项。表13列出 了右键选项应包含的常用功能。

| 序号              | 功能项     | 功能描述                          |
|-----------------|---------|-------------------------------|
|                 | 剪切      |                               |
| 2               | 复制      |                               |
| 3               | 粘贴      |                               |
| 4               | 超级链接    |                               |
| 5               | 字体      | 功能说明见 4.1.1.3~4.1.1.10 中对应的描述 |
| $6\phantom{1}6$ | 段落      |                               |
| 7               | 项目符号和编号 |                               |
| 8               | 边框和底纹   |                               |
| 9               | 表格属性    |                               |

表 13 右键选项常见的功能项

4.1.1.15安全保密性功能

从安全保密性方面考虑,文字处理的配置项应具备防止非授权的异常操作,防止数据被破坏的能 力,提供加密和解密功能。

应提供对文档保存和打开的安全保密功能。文档保存中应能设置自动保存文档,设置保存时间间 隔;程序异常退出后再启动,自动打开异常退出时打开的文档并提示保存;设置自动保存备份文件;程序 关闭时,应提示保存修改过但未保存的文档;可以分别设置只读打开密码和修改密码。文档打开时,多 次打开同一文件,应切换到该文件。

- 4.1.2电子表格
- 4.1.2.1安装与卸载

电子表格安装与卸载的功能要求见4.1.1.1。

4.1.2.2主界面

电子表格办公软件主界面应包含标题栏、功能区域、编辑栏、工作表、工作表标签、滚动条和状态栏 等功能。表14列出主界面中状态栏、编辑栏和表格的说明。

| 序号 | 功能项  | 功能描述                                                      |
|----|------|-----------------------------------------------------------|
|    | 标题栏  | 功能说明见 4.1.1.2 中对应的描述                                      |
| 2  | 功能区域 |                                                           |
| 3  | 编辑栏  | 宜位于表格和工具栏之间,应显示当前单元格编辑的内容,当插人公式时,选择<br>调用常用公式             |
| 4  | 工作表  | 工作表是进行编辑的界面,由行标题、列标题和单元格组成,行标题和列标题应<br>根据用户需要设置 R1C1 引用格式 |

表 14 主界面中的功能项

表14(续)

| 序号 | 功能项   | 功能描述                 |  |
|----|-------|----------------------|--|
|    | 工作表标签 | 标识工作表的名称,用于工作表之间的切换  |  |
|    | 滚动条   | 功能说明见 4.1.1.2 中对应的描述 |  |
|    | 状态栏   | 显示当前状态信息             |  |

# 4.1.2.3文件

文件提供对文档操作的基本功能,表15列出了文件应包含的功能项。

表 15 文件中的功能项

| 序号               | 功能项     | 功能描述                         |
|------------------|---------|------------------------------|
|                  | 新建      |                              |
| $\mathbf{2}$     | 打开      |                              |
| 3                | 关闭      | 功能说明见 4.1.1.3 中对应的描述         |
| 4                | 保存      |                              |
| 5                | 另存为     |                              |
| 6                | 打印区域    | 将所选单元格区域设置为打印区域,也可以取消打印区域的设置 |
| 7                | 打印预览    |                              |
| 8                | 打印      |                              |
| 9                | 属性      | 功能说明见 4.1.1.3 中对应的描述         |
| 10 <sub>10</sub> | 最近打开的文件 |                              |
| 11               | 退出      |                              |

# 4.1.2.4页面设置

页面设置提供对文档页面布局的设置功能,表16列出了页面设置应包含的功能项。

# 表16页面设置中的功能项

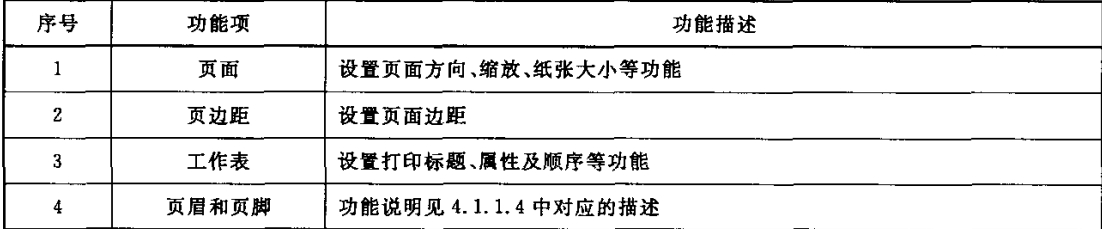

# 4.1.2.5视图

视图提供对文档显示方式的设置功能,表17列出了视图应包含的功能项。

| 序号 | 功能项  |                 | 功能描述                        |
|----|------|-----------------|-----------------------------|
|    |      | 显示方式            | 提供普通、分页和全屏显示方式              |
| 2  |      | 工具栏             | 提供显示或者隐藏工具栏选项的功能            |
| 3  | 编辑栏  |                 | 提供显示或隐藏编辑栏的功能               |
| 4  | 批注   |                 | 如果工作表中插入批注,应支持显示或隐藏批注       |
| 5  | 显示比例 |                 | 功能说明见 4.1.1.5 中对应的描述        |
| 6  |      | 新建窗口            | 打开一个新窗口,内容与活动窗口相同           |
| 7  |      | 重排窗口            | 根据设置的排列方式,显示所有打开的窗口         |
| 8  | 窗口   | 拆分/取消拆分         | 拆分活动窗口;已拆分的窗口则取消拆分          |
| 9  |      | 冻结窗格/取消<br>窗口冻结 | 冻结活动工作表的上窗格和左窗格,已冻结的窗口则取消冻结 |

表 17 视图中的功能项

# 4.1.2.6编辑

编辑提供对文档内容基本的编辑操作,表18列出了编辑应包含的功能项。

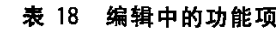

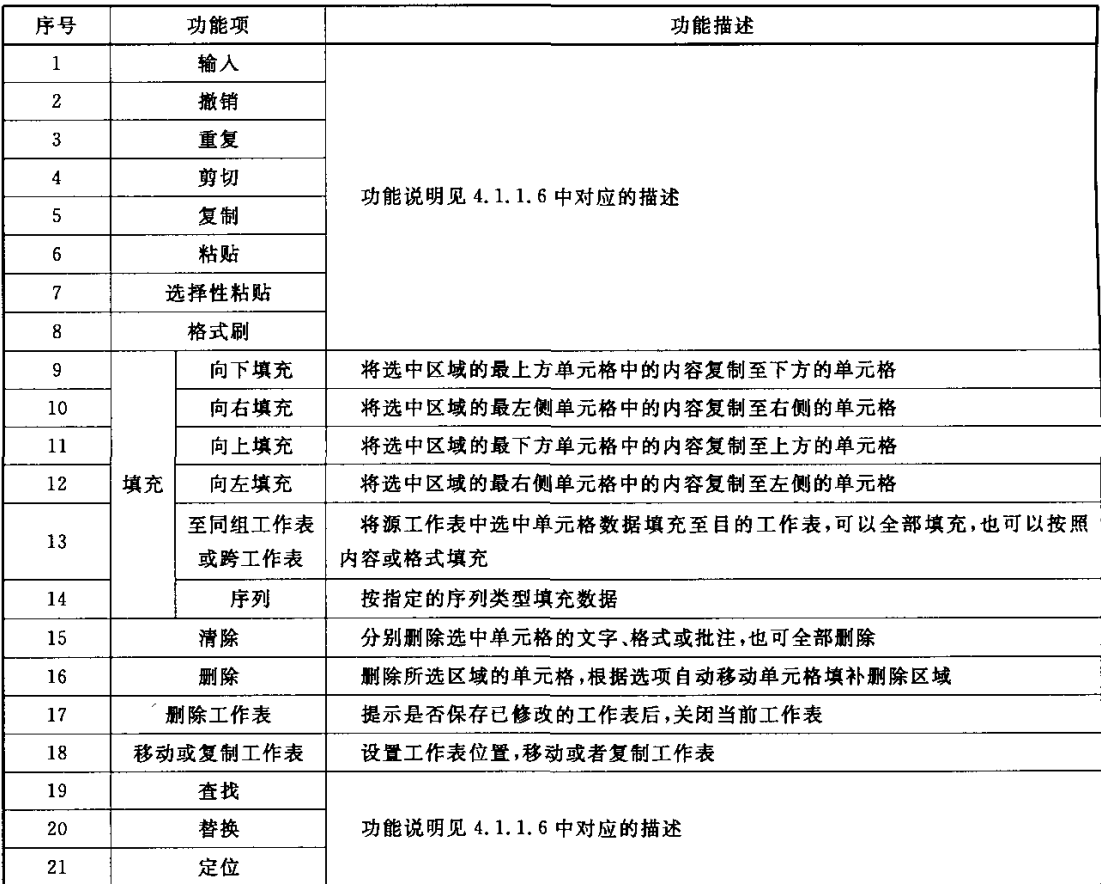

# 4.1.2.7插入

插入提供对文档的编辑功能,表19列出了插入应包含的功能项。

表 19 插入中的功能项

| 序号 | 功能项  |     | 功能描述                             |
|----|------|-----|----------------------------------|
| 1  | 单元格  |     | 插入空白单元格,根据选项下移或右移活动单元格,或者移动整行、整列 |
| 2  |      | 行   | 在当前行处插入一行;若选择若干行,则插入相应的行数        |
| 3  |      | 列   | 在当前列处插人一列;若选择若干列,则插人相应的列数        |
| 4  |      | 工作表 | 在活动工作表前插入一个空白的工作表                |
| 5. | 图表   |     | 插人各种类型的图表                        |
| 6  | 符号   |     | 功能说明见 4.1.1.7 中对应的描述             |
| 7  | 分页符  |     | 手动插入水平和垂直分页符                     |
| 8  |      | 函数  | 杳询和插人函数                          |
| 9  |      | 定义  | 创建或删除名称,用以代表单元格、单元格区域、公式或常量值     |
| 10 | 名称   | 粘贴  | 在单元格中粘贴已定义的名称                    |
| 11 |      | 指定  | 设置行列标志为单元格或单元格区域指定名称             |
| 12 | 批注   |     | 在活动单元格插人批注                       |
| 13 | 超级链接 |     | 功能说明见 4.1.1.7 中对应的描述             |

# 4.1.2.8格式

格式提供对文档中文字内容的格式设置操作,表20列出了格式应包含的功能项。

# 表20格式中的功能项

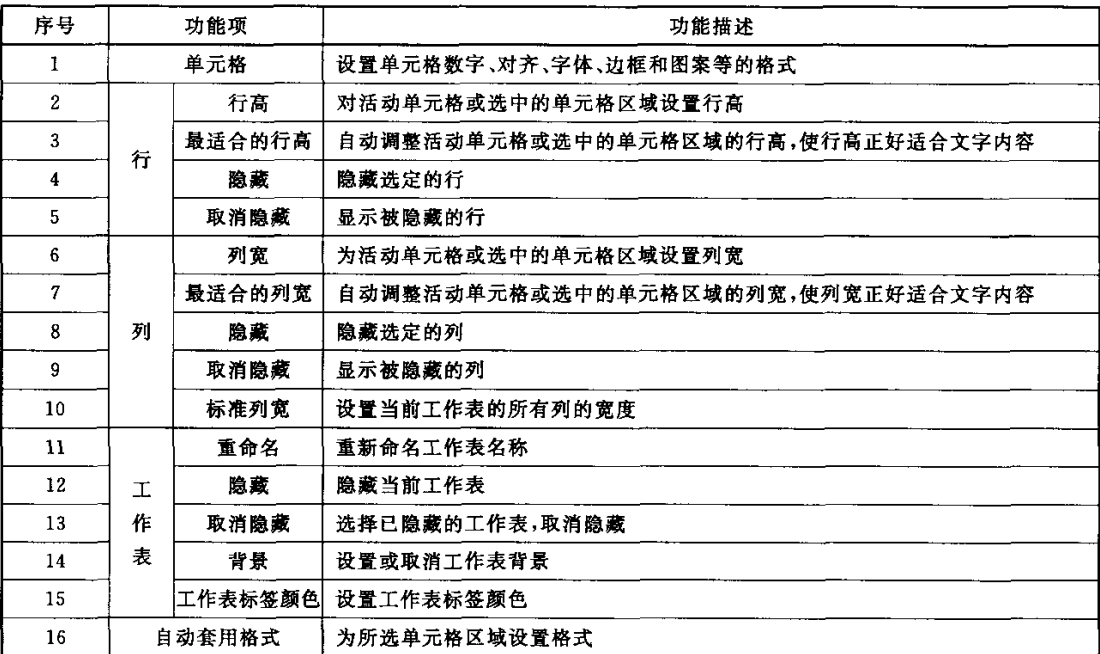

表20(续)

| 序号 | 功能项  | 功能描述                          |
|----|------|-------------------------------|
|    | 条件格式 | 根据设定的数值或公式等条件,对单元格区域内的数据进行格式化 |
| 18 | 样式   | 提供添加、修改、删除及合并样式的功能            |

# 4.1.2.9工具

工具提供对工具的操作人口,表21列出了工具应包含的功能项。

 $\overline{a}$ 

表 21 工具中的功能项

| 序号 | 功能项  |       | 功能描述                                  |
|----|------|-------|---------------------------------------|
|    | 拼写检查 |       | 提供拼写检查的功能                             |
|    |      | 修订    | 功能说明见 4.1.1.9 中对应的描述                  |
|    |      | 保护工作表 | 设置密码和需保护的工作表元素,防止未授权用户对工作表的更改         |
|    | 保护   | 保护工作簿 | 设置密码和需保护的工作簿元素,防止未授权用户对工作簿的更改         |
|    |      | 宏     | 提供宏的记录、运行和管理等功能                       |
| 6  |      | 自定义   | 自定义工具栏、命令和其他项目                        |
|    |      | 选项    | 设置视图、重新计算、编辑、常规、保存、图表、安全性、自定义序列和颜色等选项 |

# 4.1.2.10数据

数据提供对数据的操作人口,表2z列出了数据应包含的功能项。

# 表22数据中的功能项

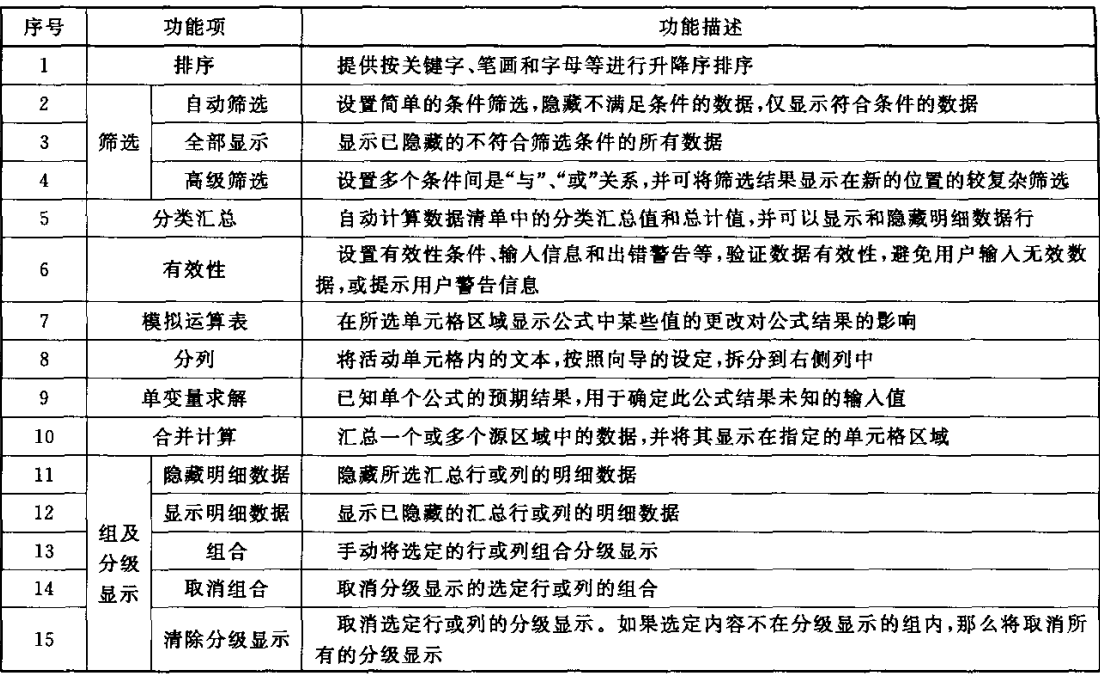

# 4.1.2.11图表

图表提供对图表的操作人口,在选中图表对象后,表23列出了图表应包含的功能项。

表 23 图表中的功能项

 $\mathcal{A}$ 

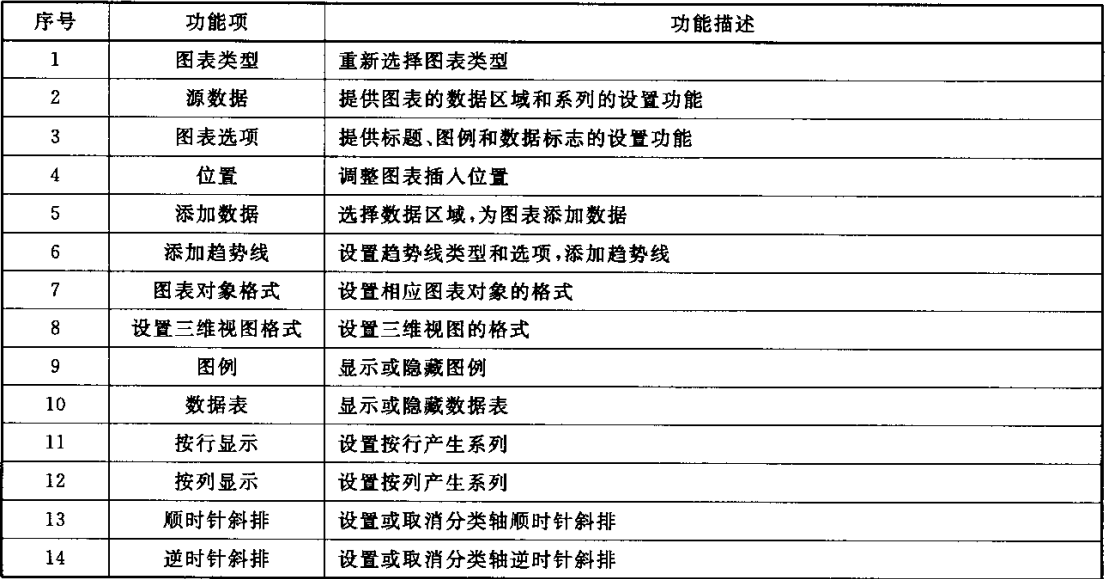

#### 4.1.2.12对象

对象提供对图片、文本框、图形和 OLE 等对象的操作入口,表 24 列出了对象应包含的功能项。

# 表24对象中的功能项

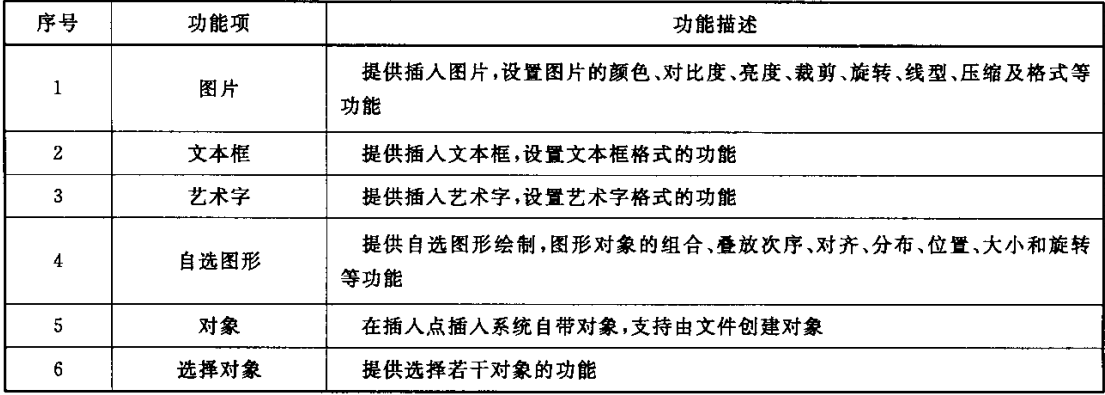

# 4.1.2.13帮助

电子表格帮助的功能要求见4.1.1.12。

#### 4.1.2.14快捷键

表25列出电子表格中应支持的常见快捷键。

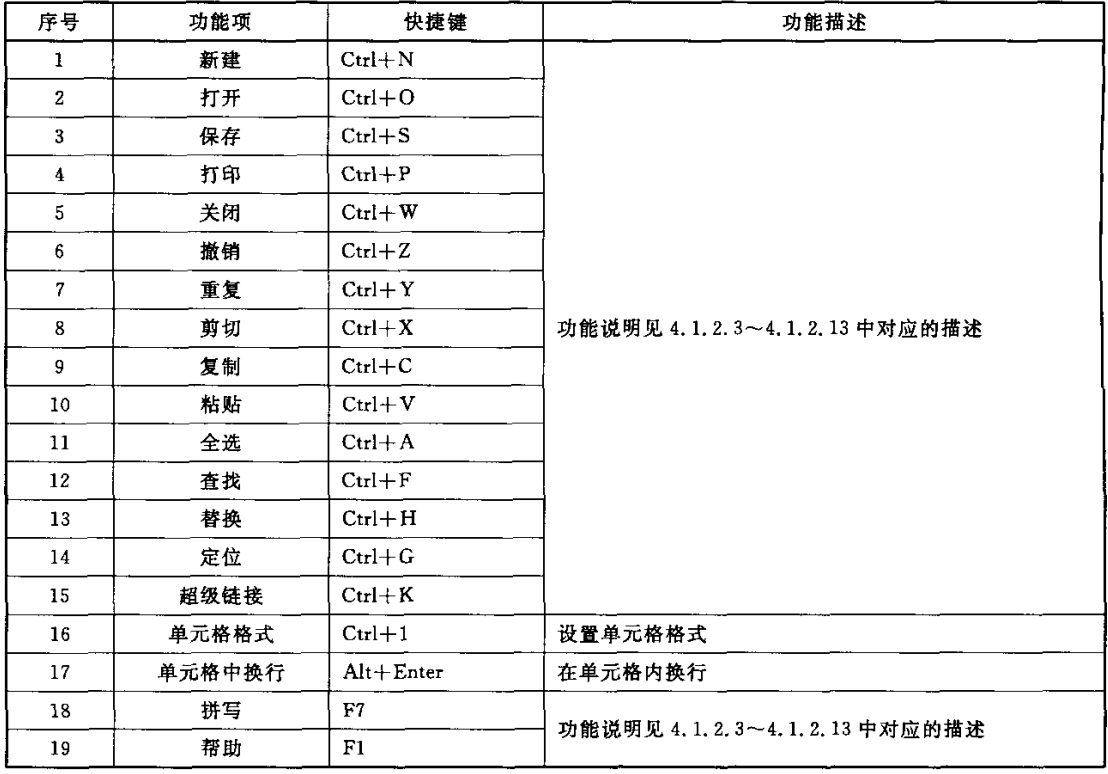

# 表 25 快捷键常见的功能项

# 4.1.2.15右键选项

表26列出电子表格中右键选项应包含的常用功能。

# 表 26 右键选项常见的功能项

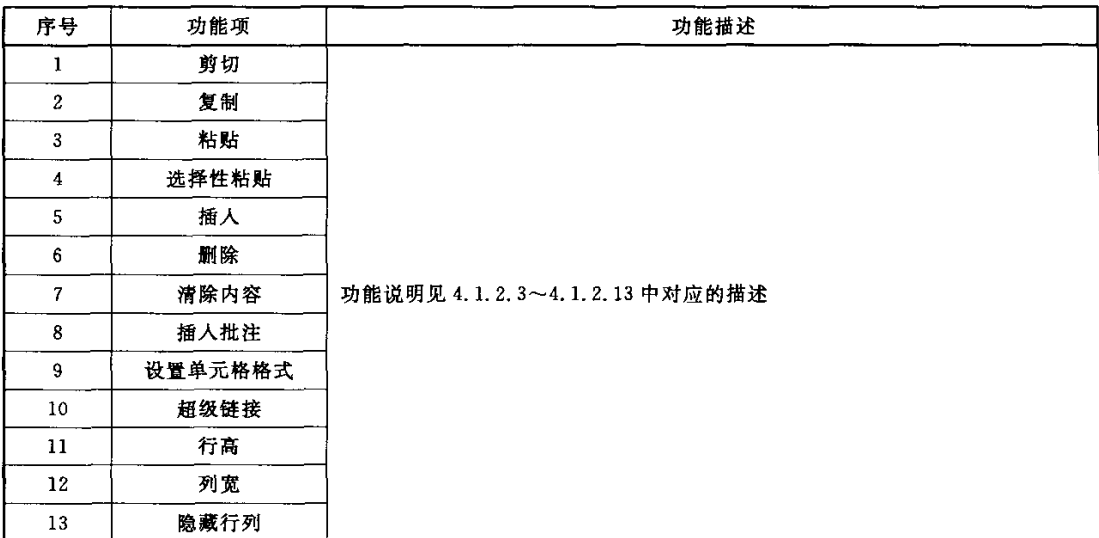

表26(续)

| 序号 | 功能项      | 功能描述                          |
|----|----------|-------------------------------|
| 14 | 取消隐藏行列   |                               |
| 15 | 插人工作表    |                               |
| 16 | 删除工作表    |                               |
| 17 | 重命名工作表   | 功能说明见 4.1.2.3~4.1.2.13 中对应的描述 |
| 18 | 移动或复制工作表 |                               |
| 19 | 选定全部工作表  |                               |

#### 4.1.2.16安全保密功能

电子表格的安全保密功能要求见4.1.1.】5。

# 4.1.3演示文稿

4.1.3.1安装与卸载

演示文稿安装与卸载的功能要求见4.1.1.1。

4.1.3.2主界面

演示文稿办公软件主界面应包含标题栏、功能区域、编辑区域、滚动条、状态栏和标尺等功能。具体 说明见4.1.1.2。

4.1.3.3文件

文件提供对文档操作的基本功能,表27列出了文件应包含的功能项。

表 27 文件中的功能项

| 序号           | 功能项     | 功能描述                 |  |
|--------------|---------|----------------------|--|
| 1            | 新建      |                      |  |
| $\mathbf{2}$ | 打开      |                      |  |
| $\mathbf{3}$ | 关闭      |                      |  |
| 4            | 保存      |                      |  |
| 5            | 另存为     |                      |  |
| 6            | 打印预览    | 功能说明见 4.1.1.3 中对应的描述 |  |
| $\mathbf{7}$ | 打印      |                      |  |
| 8            | 属性      |                      |  |
| 9            | 最近打开的文件 |                      |  |
| 10           | 退出      |                      |  |

# 4.1.3.4页面设置

页面设置提供对文档页面布局的设置功能,表28列出了页面设置应包含的功能项。

# 表28页面设置中的功能项

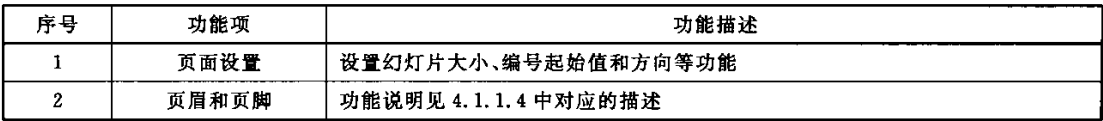

# 4.1.3.5视图

视图提供对文档显示方式的设置功能,表29列出了视图应包含的功能项。

# 表 29 视图中的功能项

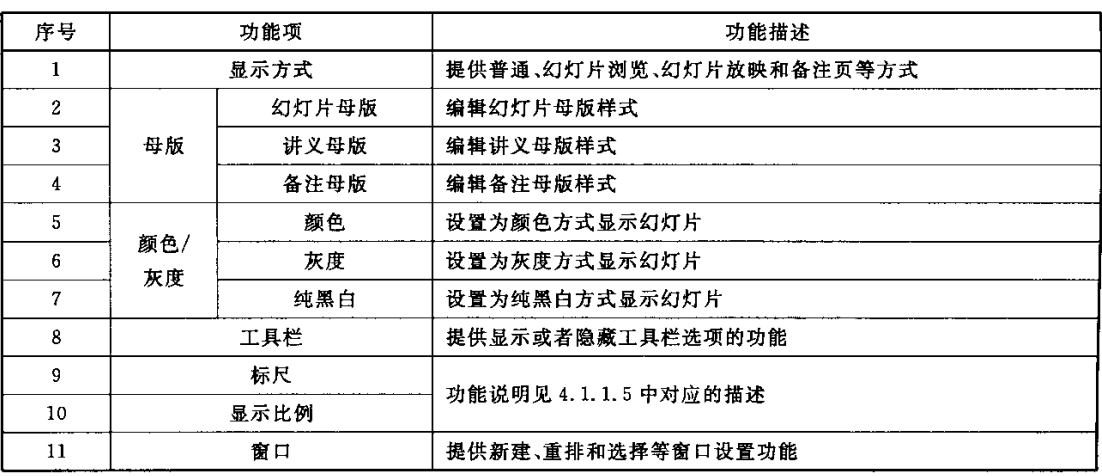

# 4.1.3.6编辑

编辑提供对文档内容基本的编辑操作,表30列出了编辑应包含的功能项。

# 表30编辑中的功能项

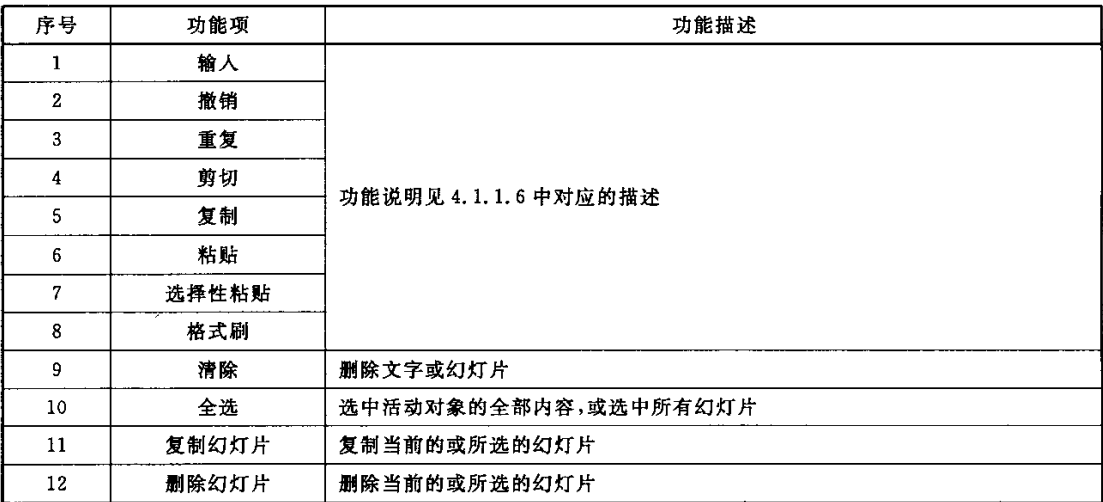

表30(续)

| 序号 | 功能项 | 功能描述                 |
|----|-----|----------------------|
| 13 | 査找  |                      |
| 14 | 替换  | 功能说明见 4.1.1.6 中对应的描述 |

4.1.3.7插入

插入提供对文档的编辑功能,表31列出了插入应包含的功能项。

表 31 插入中的功能项

| 序号 | 功能项      | 功能描述                 |
|----|----------|----------------------|
|    | 新幻灯片     | 在当前幻灯片下方,插入一个新幻灯片    |
| 2  | 幻灯片编号    | 设置是否显示幻灯片编号          |
| 3  | 日期与时间    |                      |
| 4  | 符号       | 功能说明见 4.1.1.7 中对应的描述 |
| 5  | 幻灯片(从文件) | 选择幻灯片文件,插入选定的幻灯片     |
| 6  | 超级链接     | 功能说明见 4.1.1.7 中对应的描述 |

# 4.1.3.8格式

格式提供对文档中文字内容的格式设置操作,表3z列出了格式应包含的功能项。

# 表 32 格式中的功能项

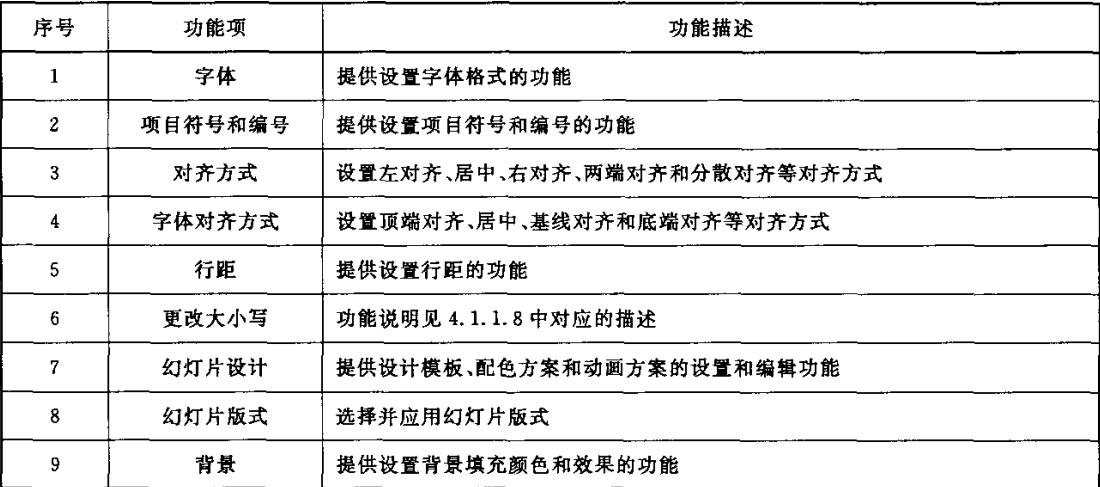

# 4.1.3.9工具

工具提供对工具的操作人口,表33列出了工具应包含的功能项。

表33工具中的功能项

| 序号 | 功能项  | 功能描述                    |  |  |
|----|------|-------------------------|--|--|
|    | 拼写检查 | 提供拼写检查的功能               |  |  |
|    | 版式   | 提供设置版式的功能               |  |  |
|    | 自动更正 |                         |  |  |
|    | 自定义  | 功能说明见 4.1.1.9 中对应的描述    |  |  |
|    | 宏    |                         |  |  |
| 6  | 选项   | 设置视图、常规、编辑、打印、保存和安全性等选项 |  |  |

# 4.1.3.10幻灯片放映

幻灯片放映提供对幻灯片放映相关的各项操作,表34列出了幻灯片放映应包含的功能项。

| 序号 | 功能项    | 功能描述                          |
|----|--------|-------------------------------|
|    | 观看放映   | 放映幻灯片,并提供翻页、定位、指针(画笔)和结束放映等功能 |
| 2  | 设置放映方式 | 设置放映的类型、幻灯片和选项,换片方式以及监视器等功能   |
| 3  | 排练计时   | 放映幻灯片,并显示和保存幻灯片演示的时间          |
| 4  | 动作按钮   | 选择动作按钮,并设置动作                  |
| 5  | 动作设置   | 设置单击鼠标或鼠标移过时的动作               |
| 6  | 动画方案   | 为所选幻灯片设置动画方案                  |
|    | 自定义动画  | 为选定对象设置动画和声音的效果               |
| 8  | 幻灯片切换  | 提供设置幻灯片切换效果、速度、声音及方式等功能       |
| 9  | 隐藏幻灯片  | 隐藏幻灯片,或对已隐藏的幻灯片取消隐藏           |
| 10 | 自定义放映  | 自定义幻灯片放映,并提供新建、编辑、删除和复制的管理功能  |

表34幻灯片放映中的功能项

# 4.1.3.11对象

对象提供对图片、文本框、图形、影片、声音、图表和OLE等对象的操作人口,表35列出了对象应包 含的功能项。

# 表35对象中的功能项

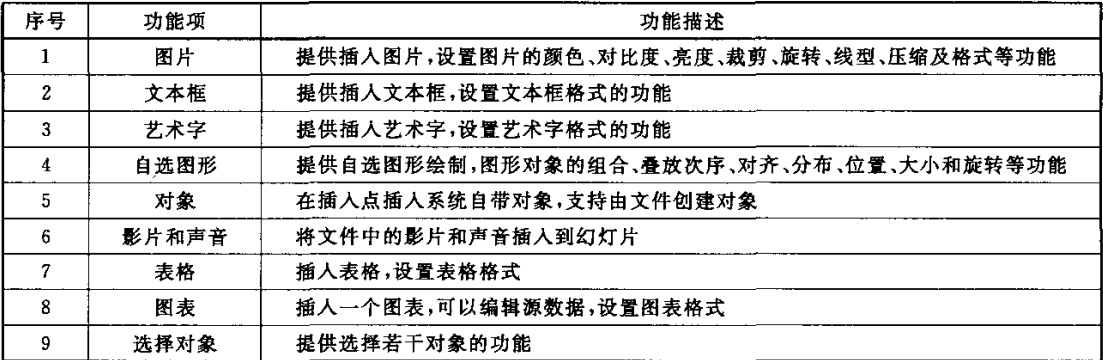

GB/T 26856-2011

4.1.3.12帮助

电子表格帮助的功能要求见4.1.1.12。

# 4.1.3.13快捷键

表36列出演示文稿中应支持的常见快捷键。

| 序号                      | 功能项  | 快捷键            | 功能描述                          |
|-------------------------|------|----------------|-------------------------------|
| $\mathbf{1}$            | 新建   | $Ctrl + N$     |                               |
| $\mathbf{2}$            | 打开   | $Ctrl + O$     |                               |
| 3                       | 保存   | $Ctrl + S$     |                               |
| $\overline{\mathbf{4}}$ | 打印   | $Ctrl + P$     |                               |
| 5                       | 关闭   | $Ctrl + W$     |                               |
| 6                       | 撤销   | $Ctrl + Z$     |                               |
| $\boldsymbol{7}$        | 重复   | $Ctrl+Y$       |                               |
| 8                       | 剪切   | $Ctrl+X$       |                               |
| 9                       | 复制   | $Ctrl + C$     |                               |
| 10                      | 粘贴   | $Ctrl + V$     | 功能说明见 4.1.3.3~4.1.3.12 中对应的描述 |
| 11                      | 全选   | $Ctrl + A$     |                               |
| 12                      | 査找   | $Ctrl + F$     |                               |
| 13                      | 替换   | $Ctrl + H$     |                               |
| 14                      | 超级链接 | $Ctrl + K$     |                               |
| 15                      | 新幻灯片 | $Ctrl + M$     |                               |
| 16                      | 观看放映 | F <sub>5</sub> |                               |
| 17                      | 拼写   | F7             |                               |
| 18                      | 帮助   | ${\bf F1}$     |                               |

表 36 快捷键常见的功能项

# 4.1.3.14右键选项

表37列出演示文稿中右键选项应包含的常用功能。

表37右键选项常见的功能项

| 序号 | 功能项   | 功能描述                          |  |
|----|-------|-------------------------------|--|
|    | 剪切    |                               |  |
| 2  | 复制    |                               |  |
| 3  | 粘贴    |                               |  |
| 4  | 字体    |                               |  |
| 5  | 项目符号  | 功能说明见 4.1.3.3~4.1.3.12 中对应的描述 |  |
| 6  | 组合    |                               |  |
| 7  | 叠放次序  |                               |  |
| 8  | 自定义动画 |                               |  |

表37(续)

| 序号 | 功能项    | 功能描述                          |
|----|--------|-------------------------------|
| 9  | 动作设置   |                               |
| 10 | 设置对象格式 |                               |
| 11 | 超级链接   |                               |
| 12 | 新幻灯片   |                               |
| 13 | 删除幻灯片  |                               |
| 14 | 幻灯片设计  | 功能说明见 4.1.3.3~4.1.3.12 中对应的描述 |
| 15 | 幻灯片版式  |                               |
| 16 | 背景     |                               |
| 17 | 幻灯片切换  |                               |
| 18 | 隐藏幻灯片  |                               |

#### 4.1.3.15安全保密功能

演示文稿的安全保密功能要求见4.1.1.15。

#### 4.2可靠性要求

# 4.2.1成熟性

中文办公软件不应陷入用户无法控制的状态,既不应崩溃也不应丢失数据。尤其是在异常的情况 下保持稳定性,成熟性应包括以下内容:

- a)用户执行各项正常操作或误操作时的稳定性;
- b)所打开的文件数量在10个以上,用户执行操作时,不崩溃也不丢失数据。
- 注:文件包含文字、表格、图片和图表等内容。

# 4.2.2容错性

中文办公软件应对用户的各种误操作具有容错性,容错性应包括以下内容:

- a)对各功能模块中的各种输入,进行无效输入,可进行有效性检查;
- b)对各功能模块中的各种输人,进行错误输入,不崩溃也不丢失数据;
- c) 对故意实施各种误操作,能够屏蔽,不崩溃、不异常退出或丢失数据,有正确的提示。

#### 4.2.3易恢复性

中文办公软件发生错误后应容易恢复系统,易恢复性应包括以下内容:

- a)编辑文件未存盘时,文件能自动备份;
- b)非正常关闭后,文件能自动恢复。

# 4.3易用性要求

# 4.3.1易理解性

中文办公软件应能帮助用户理解,指导用户使用,易理解性应包括以下内容

- a) 通过选择适当的术语、图形表示、背景信息和帮助,帮助用户理解、使用;
- b) 出错消息中提供差错产生的原因和纠正的详细信息。

GB/T 26856-2011

# 4.3.2易浏览性

易浏览性应包括以下内容:

- a)数据媒体具有产品标识,可辨别编号或文本;
- b)具有必要的信息,指导用户使用程序;
- c)输入、输出设计规矩,输出结果应简洁、直观、美观、方便阅读、易懂和使用;
- d)人机界面简洁、美观、实用,风格相对一致,符合办公习惯;
- e) 在界面、人机交互、输出中的用语应与业务用语一致。

### 4.3.3易操作性

易操作性应包括以下内容:

- a)具有严重后果的功能执行可逆,或者给出明显警告,执行前要求确认;
- b)支持常用快捷键,至少支持Ctrl+N、Ctrl+C、Ctrl+V、Ctrl+S和Ctrl+P;
- c)支持鼠标左右键操作;
- d)安装参数应当给出默认值或提示,需要用户干预的地方应尽量少,操作方便。

### 4.4效率要求

#### 4.4.1时间特性

中文办公软件从时间特性方面考虑,应至少测试中文办公软件第一次启动的时间、非第一次启动的 时问、小文件的打开时间、大文件的打开时间、小文件的保存时间和大文件的保存时间。

- a)第一次启动时间不超过5 S;
- b)非第一次启动时间不超过2 S;
- c)小文件的打开时间不超过2 S;
- d)大文件的打开时间不超过5 s;
- e)小文件的保存时间不超过2 S;
- f) 大文件的保存时间不超过5 s。

本标准推荐的小文件为500 kB,以纯文本为主;大文件为5 MB,包含表格、图片、图表等对象。 测试环境无其他应用负载。

#### 4.4.2资源特性

中文办公软件从资源特性方面考虑,监控中文办公软件占用磁盘空间和内存情况,本标准推荐资源 特性的监控内容如下:

- a)安装中文办公软件后磁盘空间的占用情况;
- b)启动中文办公软件内存的占用情况;
- c) 打开小文件内存的占用情况;
- d)打开大文件内存的占用情况;
- e)保存小文件内存的占用情况}
- f) 保存大文件内存的占用情况。

本标准推荐的小文件为500 kB,以纯文本为主;大文件为5 MB,包含表格、图片、图表等对象。

#### 4.5适应性要求

# 4.5.1平台兼容

中文办公软件应支持产品描述或用户手册中明示的操作系统平台。

#### 4.5.2打印机兼容

中文办公软件应支持打印机的兼容,在不同网络环境(本地打印、本网段打印和跨网段打印)下,分 别支持针式、喷墨和激光等类型打印机。

#### 4.6中文特性要求

#### 4.6.1中文编码字符集

应支持下列中文编码字符集及相应的国标字库

- a)支持GB 2312--1980编码;
- b) 支持 GB 13000-2010 编码;
- c)支持GB 18030--2005编码。

# 4.6.2中文输入法

中文办公软件应支持产品描述或用户手册中明示的中文输入法,如果产品描述或用户手册未明示 则应支持常用的中文输入法。

注:常用的中文输人法包括拼音和五笔等。

#### 4.6.3本地化

中文办公软件的各种信息(例如,提示信息、界面信息、对话框、图标和帮助等)的本地化应符合以下要求

- a)各种信息全部中文显示;
- b)各种信息符合中文使用习惯。

# 4.7文档格式要求

中文办公软件应支持GB/T 20916及相关配套的国家标准,文档能够实现互操作。

#### 4.8产品描述要求

#### 4.8.1综述

中文办公软件产品描述的编制应符合GB/T 25000.51的规定。每个中文办公软件都应当有产品 描述,它是产品软件包文档的一部分。产品描述定义产品,提供关于用户文档、程序和数据的信息,帮助 用户或潜在的购买者判断本产品是否适用,并作为测试的基础。中文办公软件产品描述的内容要求清 晰、直观、完整、准确,应包括产品标识和质量特性说明信息。

#### 4.8.2一般要求

产品描述应符合以下内容:

- a) 内容说明应清晰、直观、完整、准确;
- b) 内容说明应是充分可理解的、完整的并且易于浏览的
- c) 应避免不一致,每个术语的前后概念应相同;
- d)产品描述的说明应是可测试的并且是正确的。

# 4.8.3标识指示要求

标识指示一般应包括以下内容:

- a) 应具有唯一的文档标识;
- b) 应至少有中文办公软件产品名称和版本号或日期;
- c) 应标识期望中文办公软件产品能完成的工作任务

GB/T 26856-2011

- d) 应标识中文办公软件产品投入使用所要求的系统配置和操作系统平台等信息:
- e) 应标识所引用其他产品接口或产品;
- f) 应标识中文办公软件产品要交付的项目,包括文档和媒体;
- g)应说明是否提供维护及其具体内容。

# 4.8.4质量特性描述要求

质量特性描述要求如下:

- a) 功能说明;概述中文办公软件产品中用户可调用的功能;边界值宜提供会致使产品的使用受限 的特定边界值数据;安全宜包含有关防止对程序和数据非授权访问的手段。
- b)可靠性说明:宜描述保证中文办公软件产品的功能能力的附加性质:检验输入的合理性、防止 由于用户的错误而产生的严重后果和出错恢复。
- c) 易用性说明:中文办公软件产品描述宜包含易用性说明。
- d)效率说明:中文办公软件产品描述宜包含产品的时间行为的数据,诸如在指定条件下(例如系 统配置和负载分布)关于给定功能的响应时间。
- e) 适应性说明:中文办公软件产品描述宜包含适应性说明。

#### 4.9用户文档要求

# 4.9.1综述

中文办公软件用户文档的编制应符合GB/T 25000.5;1的规定。用户文档是中文办公软件安装、维 护、使用以及二次开发的重要依据,因此需要对中文办公软件用户文档的完整性、正确性、一致性、易理 解程度和易浏览程度进行测试。

#### 4.9.2完整性

完整性应包括以下内容:

- a)软件使用所需信息的描述;
- b)产品描述中说明的所有功能;
- c) 用户可调用的所有功能的描述
- d)软件安装所需要的信息;
- e)软件维护所需要的信息。

#### 4.9.3正确性

文档中所有信息正确,没有歧义和错误的描述。

#### 4.9.4一致性

文档自身、文档之间或者文档与产品描述之间,相互不矛盾,且术语一致。

4.9.5易理解程度

文档对正常使用其产品的一般用户是容易理解的。

# 4.9.6易浏览程度

易浏览程度应包括以下内容:

- a) 用户文档易于浏览,相互关系明确;
- b)用户文档有目录表和索引表。

#### 5符合性测试

#### 5.1测试目标

符合性测试目的是验证中文办公软件产品是否符合第4章的规定,通过测试发现缺陷,为产品的质 量评价提供依据。

#### 5.2测试环境

按照产品描述或用户文档中明示的硬件设备推荐配置准备测试环境。

#### 5.3测试实施

#### 5.3.1功能性测试

测试中文办公软件是否符合4.1的要求,宜采用建立测试用例库,黑盒测试的方法。根据充分性要 求,制订测试用例,通过用例的执行,验证软件所有功能的完整性、正确性和一致性。采用的测试技术包 括:等价类划分法、边界值分析法、因/果图法、错误推测法、业务逻辑覆盖等方法。

功能项的符合率应在95%以上,功能性的整体判定结果可参照功能项的符合率及其相应的权重 (见表A.1)进行判定,见附录A。

#### 5.3.2效率测试

在效率测试方面,宜采用自动化测试工具,对各种性能测试工具进行评估后,选择符合现有软件架 构的性能测试工具,验证是否符合4.4的要求,时间特性的符合率应在80%以上,资源特性的测试数据 仅供参考。可根据需方的要求制定效率指标。

#### 5.3.3文档格式测试

文档格式的测试应遵循GB/T 20916及相关标准测试规范的要求。

注:测试规范正在制定中。

#### 5.3.4其他测试

中文办公软件的可靠性、易用性、适应性、中文特性、产品描述和用户文档,宜采用在功能测试中同 时进行测试的方式,验证是否符合4.2、4.3、4.5、4.6、4.8和4.9的要求。

#### 5.3.5测试评价

针对中文办公软件产品进行评价时,宜对第4章的9个方面规定权重(见附录A),也可根据用户使 用需求进行调整。软件评价方法可按照GB/T 18905执行。

#### 附录A

#### (资料性附录)

# 中文办公软件评价指标

对中文办公软件产品评价时,可依据表 A.1 对中文办公软件进行综合评价,具体的权重值可根据 实际需求进行调整。

| 序号                       | 一级指标 | 权重/%             | 二级指标    | 权重/%           | 评价内容        | 得分(=百分制×权重) |
|--------------------------|------|------------------|---------|----------------|-------------|-------------|
|                          |      |                  | 文字处理    | 30             | 符合 4.1.1 要求 |             |
| $\mathbf{1}$             | 功能性  | 60               | 电子表格    | 18             | 符合 4.1.2 要求 |             |
|                          |      |                  | 演示文稿    | 12             | 符合 4.1.3 要求 |             |
|                          |      |                  | 成熟性     | 3              | 符合 4.2.1 要求 |             |
| $\mathbf{2}$             | 可靠性  | 5                | 容错性     | 0.5            | 符合 4.2.2 要求 |             |
|                          |      |                  | 易恢复性    | 1.5            | 符合 4.2.3 要求 |             |
|                          |      |                  | 易理解性    | $\mathbf{2}$   | 符合 4.3.1 要求 |             |
| $\mathbf{3}$             | 易用性  | 5                | 易浏览性    | $\mathbf{1}$   | 符合 4.3.2 要求 |             |
|                          |      |                  | 易操作性    | $\mathbf{2}$   | 符合 4.3.3 要求 |             |
|                          |      |                  | 时间特性    | 3.5            | 符合 4.4.1 要求 |             |
| 4                        | 效率   | 5                | 资源特性    | 1.5            | 符合 4.4.2 要求 |             |
| 5                        | 适应性  | 5                | 平台兼容    | $\overline{4}$ | 符合 4.5.1 要求 |             |
|                          |      |                  | 打印机兼容   | $\mathbf{1}$   | 符合 4.5.2 要求 |             |
|                          |      |                  | 中文编码字符集 | 1,8            | 符合 4.6.1 要求 |             |
| 6                        | 中文特性 | 3                | 中文输入法   | 0.3            | 符合 4.6.2 要求 |             |
|                          |      |                  | 本地化     | 0.9            | 符合 4.6.3 要求 |             |
| $\overline{\mathcal{L}}$ | 文档格式 | 10               | 文档格式    | 10             | 符合 4.7 要求   |             |
|                          |      |                  | 一般要求    | 0.4            | 符合 4.8.2 要求 |             |
| 8                        | 产品描述 | $\boldsymbol{2}$ | 标识指示要求  | 0.8            | 符合 4.8.3 要求 |             |
|                          |      |                  | 质量特性要求  | 0.8            | 符合 4.8,4 要求 |             |
|                          |      |                  | 完整性     | $\mathbf{2}$   | 符合 4.9.2 要求 |             |
|                          |      |                  | 正确性     | 1.5            | 符合 4.9.3 要求 |             |
| 9                        | 用户文档 | 5                | 一致性     | 0.5            | 符合 4.9.4 要求 |             |
|                          |      |                  | 易理解程度   | 0.5            | 符合 4.9.5 要求 |             |
|                          |      |                  | 易浏览程度   | 0.5            | 符合 4.9.6 要求 |             |
|                          |      |                  |         |                |             |             |

表A.1 中文办公软件评价指标

洼1:"评价指标"分为"一级指标"、"二级指标"和"评价内容"。

注2:"一级指标"和"二级指标"的各单项权重可根据用户的需求进行调整。

注3:对"评价内容"按满分lOO分进行评分,评分标准可根据用户需求制定,例如:"功能性"中的"文字处理"项得 分可依据该项的符合率,若"文字处理"符台率大于或等于60%,则该项得分等于其符合率的值;若文字处 理符合率小于60%,则该项得分为零。

注4:各单项分值一各单项百分制得分x权重,计算过程修约到小数点后2位。

注5:综合得分为所有单项得分的总和,满分为lOO分,修约到小数点后2位。

# 参考文献

- $[1]$  GB/T 17555--1998 信息技术 计算机图形与图像处理 图形标准实现的一致性测试
- [2] GB/T 19333.5-2003 地理信息 一致性与测试
- $[3]$  SJ/T 11372 中文办公软件用户界面要求

 $\sim 10^{-1}$